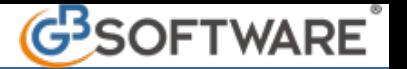

## **Utilizzo delle Causali Contabili, Iva e modalità di ricerca**

Le causali contabili Iva sono determinanti in fase di registrazione. L'esatto utilizzo delle causali comporta automaticamente conseguenze sulla corretta determinazione del reddito e sull'applicazione delle imposte DIRETTE ed IVA.

È pertanto fondamentale conoscere tutte le proprietà ed i collegamenti già predisposti dal GB sulla procedura e costantemente aggiornati (vedi guida piano dei conti/causali). In fase di registrazione, con utilizzo della prima nota libera, si rende particolarmente utile disporre immediatamente dell'elenco delle causali contabili ed Iva e delle principali proprietà.

A tale scopo è stata prevista la possibilità di visionare la form durante la registrazione utilizzando il cannocchiale, o il doppio click, oppure tramite il tasto F3.

Se su Opzioni Causali è stato ceccato "Apri automaticamente la form per la selezione della causale Contabile o Iva", al passaggio del cursore la procedura aprirà automaticamente la form delle causali.

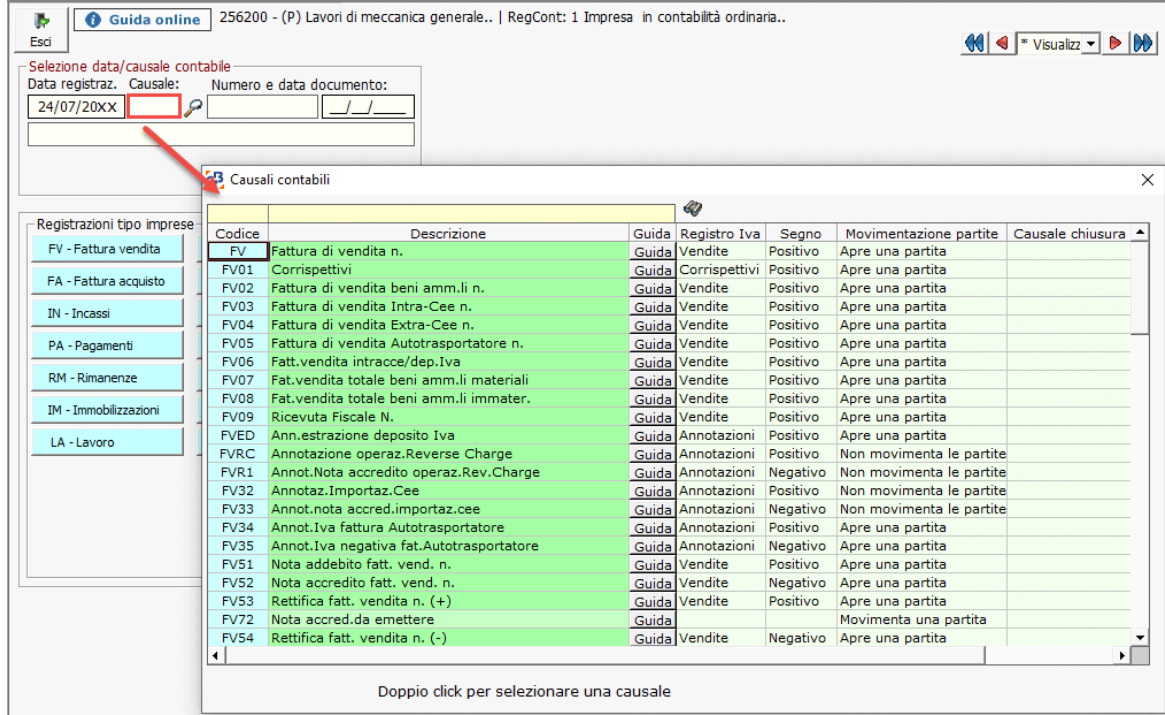

All'apertura della relativa form opzioni causali, è possibile inoltre effettuare la ricerca per codice o per descrizione:

- nel primo caso, ad ogni apertura, il cursore si posizionerà sempre sul riquadro relativo alla ricerca per codice:

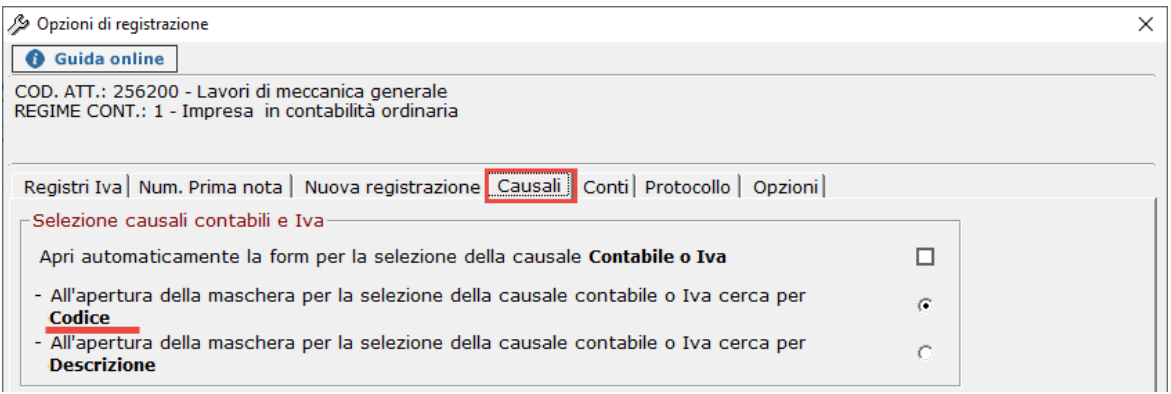

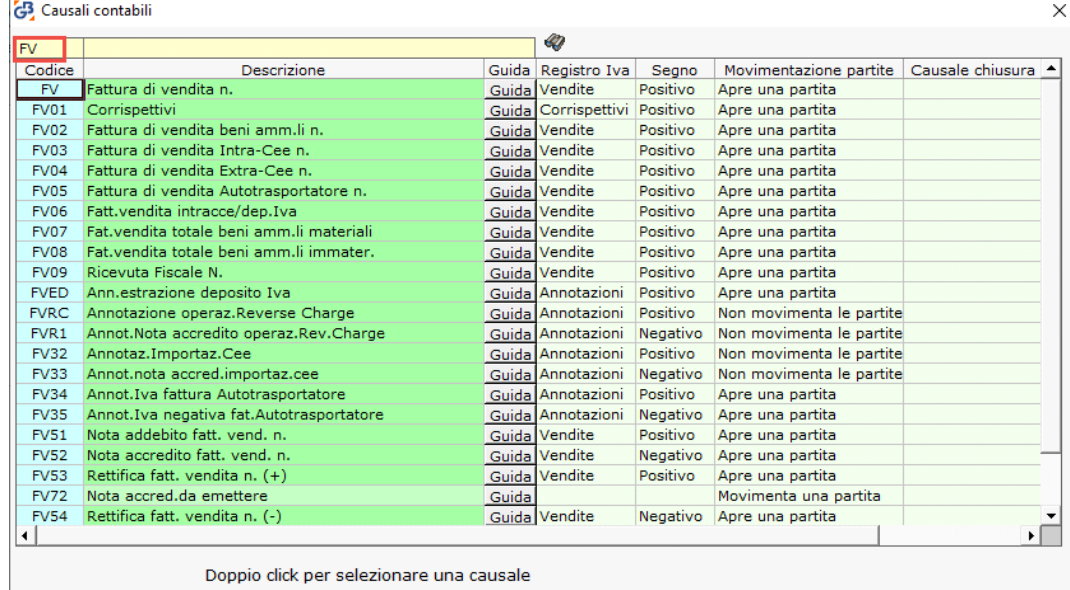

- nel secondo caso,il cursore verrà posizionato sul riquadro relativo alla ricerca per descrizione.

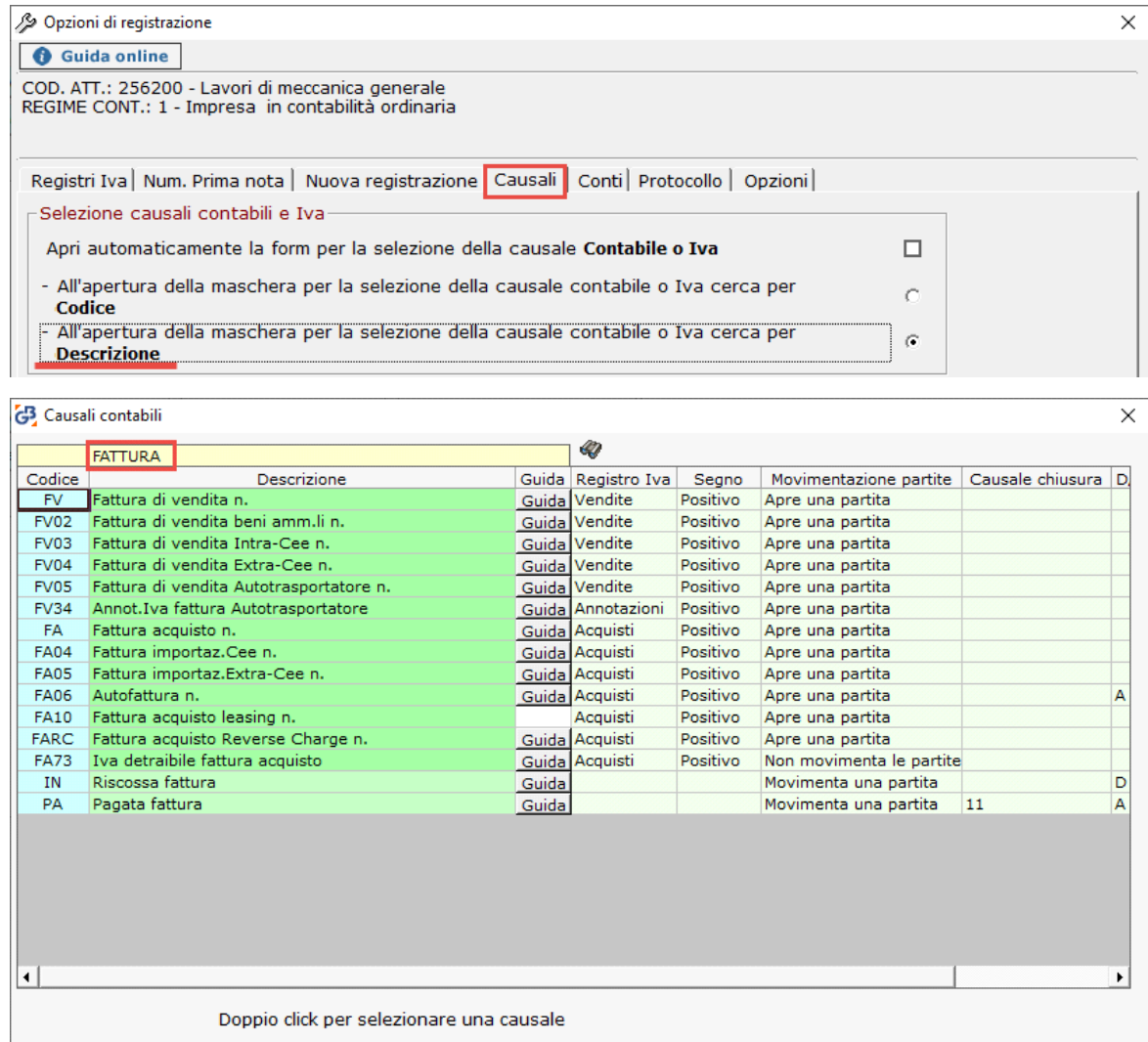

Per velocizzare l'inserimento delle registrazioni in Prima Nota, Contabilità GB ha inserito la possibilità di *togliere la richiesta automatica di abbinamento delle causali e contropartite predefinite* in fase di scarico del cliente\fornitore dall'anagrafica comune.

Per effettuare questo, è necessario deselezionare la scritta **"Apri automaticamente la form per la selezione delle Causali Iva e Contropartite Predefinite"**, posta all'interno delle Opzioni di Utilizzo nella form "Causali"

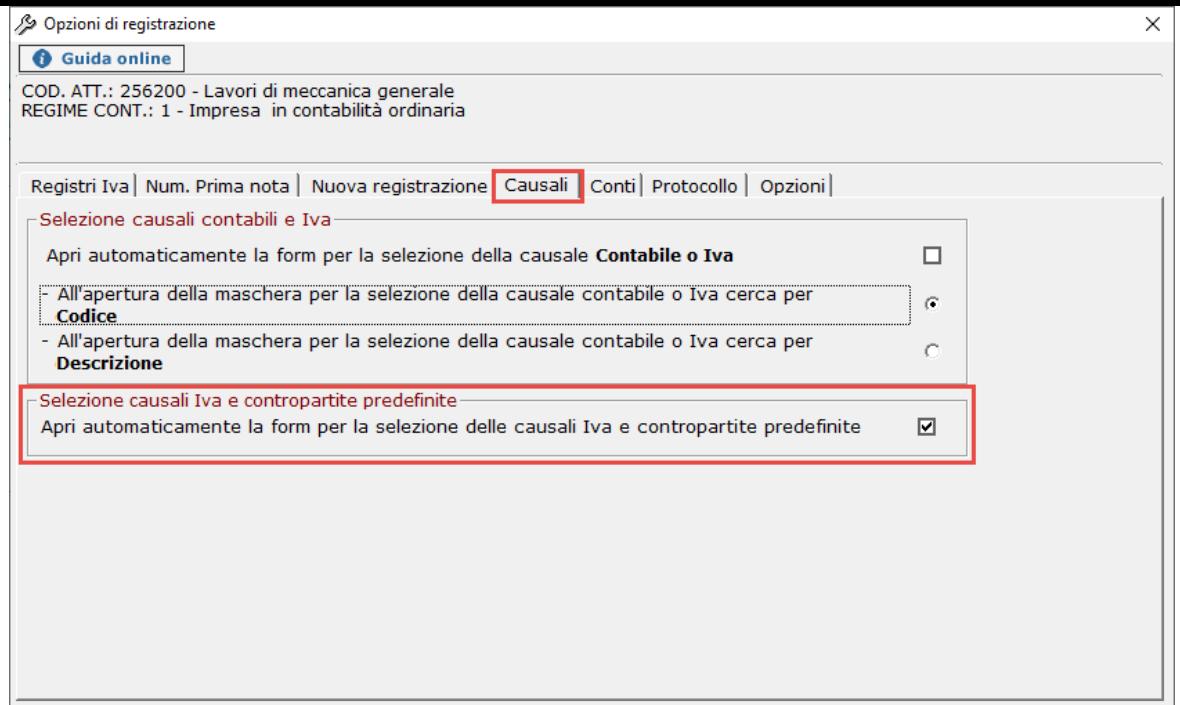

N° doc. 20973 - aggiornato il 05/07/2013 - Autore: GBsoftware S.p.A

GBsoftware S.p.A. - Via B. Oriani, 153 00197 Roma - C.Fisc. e P.Iva 07946271009 - Tel. 06.97626336 - Fax 075.9460737 - [email protected]